### Medii vizuale de programare Curs 2

**Conf. dr.ing. GENGE Béla**

Universitatea "Petru Maior", Departamentul de Informatică Tîrgu Mureș, România bela.genge@ing.upm.ro

# Clase și instanțe în C#

- Declararea unei clase
	- **•** Constructori
	- **·** Destructori
	- Modificatori de acces (se pot combina dacă nu sunt opuse): **public**, **internal**, **protected**, **private**, **sealed**
	- Metode de clasă și de instanță
- Pentru clase din același namespace se aplică doar **public, internal** și **sealed**. Pentru clase imbricate se aplică și celelalte.

# . Exemplu .

```
.
class FormaGeom {
  public FormaGeom() {...}
  ~FormaGeom() {
  }
  public int aria() {
   return 0;
  }
  Conf. dr.ing. GENGE Béla Medii vizuale de programare
```
Apelul constructorilor și destructorilor

#### Exemplu 1

```
Exemplu 1<br>class For<br>public<br>}<br>~Forma(<br>}<br>}
 class FormaGeom {
    public FormaGeom() { }
    ~FormaGeom() { }
}
```
#### Exemplu 2

```
Moștenirea<br>
• Apelul constructorilor și destructorilor<br>
Exemplu 1<br>
class FormaGeom () {<br>
}<br>
- FormaGeom () {<br>
}<br>
Exemplu 2<br>
class Cerc : FormaGeom {<br>
public Cerc () : base () {<br>
}<br>
- Cerc () {<br>
}<br>
- Cerc () {
    Exemplu 2<br>class Cen<br>public<br>}<br>~Cerc()<br>}
    class Cerc : FormaGeom {
        public Cerc() : base() { }
         ~\text{-}Cerc() \text{ } \{}
    }
        Conf. dr.ing. GENGE Béla Medii vizuale de programare
```
Apelul constructorilor și destructorilor

#### Exemplu 1

```
Exemplu 1<br>class For<br>public<br>}<br>~Forma(<br>}<br>}
 class FormaGeom {
    public FormaGeom() { }
    ~FormaGeom() { }
}
```
#### Exemplu 2

```
Moștenirea<br>
• Apelul constructorilor și destructorilor<br>
Exemplu 1<br>
class FormaGeom {<br>
public FormaGeom () {<br>
}<br>
- FormaGeom () {<br>
}<br>
Exemplu 2<br>
class Cerc : FormaGeom {<br>
public Cerc () : base () {<br>
}<br>
- Cerc () {<br>
}<br>
<br>
<br>
}
    Exemplu 2<br>class Cer<br>public<br>}<br>~Cerc()<br>}
    class Cerc : FormaGeom {
        public Cerc() : base() { }
        ~Cerc() { }
   \mathcal{F}Conf. dr.ing. GENGE Béla Medii vizuale de programare
```
# Supradefinirea metodelor

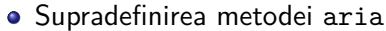

- virtual, override
- Instanțiere prin clasa de bază: FormaGeom fg = new Cerc();
- Instanțiere prin clasa derivată: Cerc fg = new Cerc();
- Apelul explicit al metodelor din clasa de bază:
- base.denumireMetodă()

# . Exemplu .

```
.
}
class FormaGeom {
...
  public virtual int aria() {
   ... }
}
class Cerc : FormaGeom {
  public override int aria() {
   ... }
  Conf. dr.ing. GENGE Béla Medii vizuale de programare
```
# Variabile membru (câmpuri)

.

- Se aplică modificatorii de acces anteriori
- Variabile membru de instanță și de clasă
- Declararea constantelor membru: const și readonly
- Scrierea și citirea variabilelor membru prin metode

#### . Exemplu . . } class Cerc : FormaGeom { private double raza = 0; protected readonly double PI = Math.PI; public static double afisare = true; ...

# Proprietăți

Proprietăți get și set

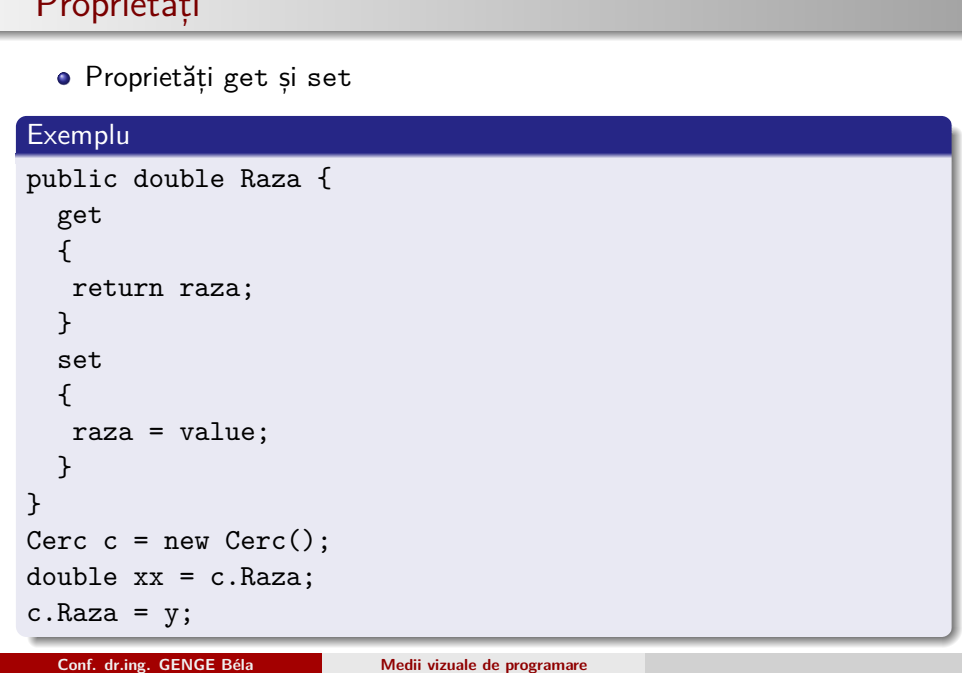

# Interfețe

.

- Cuvântul cheie interface
- Definesc un șablon de metode ce trebuie implementate
- Nu pot conține declarații de variabile
- Nu se pot aplica modificatori de acces

# . Exemplu

```
.
.
.
.
.
.
.
.
.
.
.
.
.
.
.
.
.
.
.
.
.
.
.
.
.
.
.
.
.
.
.
.
.
.
.
.
.
.
.
.
.
.
.
.
.
.
.
.
.
.
.
.
.
.
.
.
.
.
.
.
}
interface IFormeGeom {
   int raza();
}
class FormaGeom : IFormeGeom {
   public int raza() {
      ...
   }
   Conf. dr.ing. GENGE Béla Medii vizuale de programare
```
#### Clase abstracte

- Cuvântul cheie abstract
- O clasă este abstractă dacă conține cel puțin o metodă abstractă
- Clasele abstracte nu pot fi instanțiate
- Clasa derivată trebuie să implementeze metodele abstracte

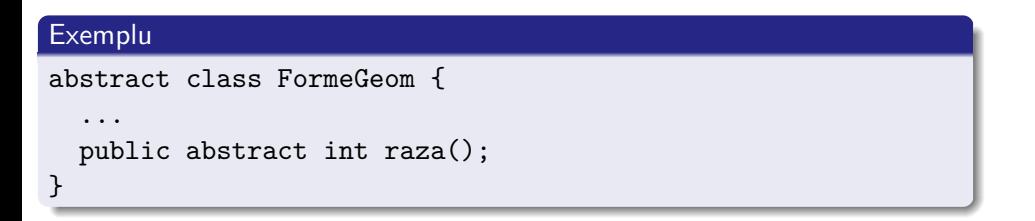

# Exercițiu

.

Crearea unei clase singleton.

# Excepții

.

- Reprezintă o metodă elegantă pentru tratarea erorilor
- Presupune identificarea și separarea instrucțiunilor generatoare de excepții
- Cuvinte cheie: try, catch și finally

#### . Exemplu . try { int nr = int.Parse(Console.ReadLine()); } catch (Exception ex) { Console.WriteLine("EXCEPTIE: " + ex.ToString()); { finally { Console.WriteLine("Bloc finally"); }

### Delegarea metodelor

- C# pune la dispoziție tipul delegate pentru a facilita transferul metodelor ca și parametrii
- Reprezintă echivalentul pointerilor către funcții din 'C'
- Orice metodă ce corespunde semnăturii (prototipului) unui delegat poate fi apelată prin obiectul delegat

# . Exemplu .

.

. public delegate int sumaNumere(int a, int b);

# Fire de execuție

- Sunt cunoscute sub denumirea de procese ușoare nu sunt procese
- Un set de instrucțiuni folosit pentru izolarea unui task
- Clasa Thread din System.Threading
- Se folosește tipul delegat ThreadStart pentru crearea firelor

# . Exemplu .

```
Thread th = new Thread(new ThreadStart(myth.run));
...
 private void run() {
   while (true) {
    Console.WriteLine("Code is running in own thread");
   }
  }
```
#### . Metode uzuale

- Start(): pornire fire de execuție
- IsAlive: testare execuție
- Thread.Sleep(ms): deplanificare în milisecunde
- Abort(): cerere oprire fir de execuție
- Join(): așteptare oprire
- Metodă deprecated: Suspend(): suspendarea firului de execuție
- Metodă deprecated: Resume(): reluarea execuției
- Problema: nu se cunoaște momentul suspendării execuției

### Sincronizarea accesului la resurse comune

- Metode cea mai simplă: definirea unei secțiuni critice prin lock
- Sincronizarea se face pe un anumit obiect
- A se evita sincronizarea pe instanțe publice (e.g., this)

#### . Exemplu . private volatile object \_sync\_pause = new object(); ... // Blocare execuție lock(\_sync\_pause) { ... }

- Notificarea eliberării unei resurse, i.e., lock
- Clasa Monitor nu se instanțiază
- Metode de interes: Enter și Exit, Wait și Pulse
- Exemplu: implementarea metodelor deprecate Suspend și Resume
	- Pasul 1: fără Monitor
	- Pasul 2: cu Monitor

```
class MyThread
\{static private readonly object _o = new object();
    private Thread _th;
    public MyThread()
    \{_th = new Thread(new ThreadStart(this.run));
       -th.start();
    ł
```

```
private void run()
               \mathcal{L}Console.WriteLine("Thread: started");
                   Thread.Sleep(1);
                    // Exemplu 1
                   Monitor.Enter(_o);
                   Console.WriteLine("Thread: entered ex1");
                   Thread.Sleep(1000);
                   Monitor.Exit(_o);
                   Console.WriteLine("Thread: exited ex1");
                   // Exemplu 2
                   Console.WriteLine("Thread: entered ex2");
                   lock (-0)\{Monitor.Wait(_o);
                   \}Console.WriteLine("Thread: exited ex2");
                   Thread.Sleep(1000);
                                                          .
.
                                                                       .
.
.
.
.
.
.
.
.
.
.
.
.
.
.
.
.
.
.
.
.
.
.
.
.
.
.
.
.
.
.
.
.
.
Conf. dr.ing. GENGE Béla Medii vizuale de programare
```

```
public void continueThread()
\{// Exemplu 2
    lock (0)\{Monitor.PulseAll(_o);
    }
\}public void waitThread()
€
    _tth.Join();
\mathcal{F}
```

```
class Program
€
    static void Main(string[] args)
    \{Console.WriteLine("Main: App started");
        MyThread th = new MyThread();
        Thread.Sleep(5000);
        Console.WriteLine("Main: Calling the thread pulse");
        th.continueThread();
        Console.WriteLine("Main: Calling the thread wait");
        th.waitThread();
```
#### Thread pools

- Un set de fire de execuție administrate automat de .NET.
- Clasa ThreadPool.
- Metode de interes: GetMinThreads, GetMaxThreads, GetAvailableThreads și ThreadPool.QueueUserWorkItem

```
public static void Main()
    Ŧ
         // Queue the task.
        ThreadPool.QueueUserWorkItem(ThreadProc);
        Console.WriteLine("Main thread does some work, then sleeps.");
        Thread.Sleep(1000);
        Console.WriteLine("Main thread exits.");
    ł
    // This thread procedure performs the task.
    static void ThreadProc(Object stateInfo)
    \{// No state object was passed to QueueUserWorkItem, so stateInfo is null.
        Console.WriteLine("Hello from the thread pool.");
    ł
                                                                 .
.
.
.
.
.
.
.
.
.
.
.
.
.
.
.
.
.
.
.
.
.
.
.
.
.
.
.
.
.
.
.
.
.
.
.
.
.
.
.
.
.
.
.
.
.
.
.
.
.
.
.
.
.
.
.
.
.
.
.
Conf. dr.ing. GENGE Béla Medii vizuale de programare
```
# Clase parțial-definite

- C# permite definirea aceleiași clase în mai multe fișiere
- Cuvântul cheie partial

# . Exemplu .

```
.
}
partial class ClasaP {
  public void m1() {...}
}
partial class ClasaP {
  public void m2() {...}
```
#### Aplicație: text în mișcare pe o fereastră

- Se vor folosi fire de execuție
- Crearea firului în constructorul clasei Form1
- Distrugerea nu este posibilă în destructor nu stim cand se apelează de GC (se va implementa o metodă apelată din Dispose)
- Varianta 2: implementarea unei clase distincte MyThread (constructorul va primi un delegat către metoda ce realizează desenarea pe fereastră).
- Se va folosi:

- System.Drawing.SolidBrush(Color.Red);
- System.Drawing.Font("Arial", 16);
- Graphics g = this.CreateGraphics();
- g.DrawString();
- În final: obj.Dispose(); pentru fiecare obiect grafic

# Erori și Debugging

- Tratarea erorilor face parte din ciclul de viață a oricărei aplicații
- **·** Tipuri de erori:
	- Erori de sintaxă: tratare la compilare
	- Erori la execuție: tratare prin excepții
	- Erori logice: dificil de tratat, necesită debugging

### Erori de sintaxă

- Relativ ușor de identificat
- Sunt evidențiate în faza de preprocesare/compilare

# . Exemplu .

.

. using System.Thread; //în loc de using System.Threading;

# Erori la execuție

.

- Pot fi identificate/anticipate de programatori
- Depind de intrările recepționate sau de contextul execuției
- Aplicația va eșua în anumite contexte

# . Exemplu - utilizatorul introduce un tip de dată greșit .

```
.
// Soluție: bloc try-catch (System.FormatException)
int i = int.Parse(Console.ReadLine());
```
# Erori logice

.

- Cel mai dificil de identificat
- Programul se compilează și rulează fără probleme
- Rezultatele returnate sunt neașteptate

#### . Exemplu - utilizarea greșită a operatorilor .

. int j = i++;//Se vroia pre-incrementare int  $i = 0$ ;

# Debugging

- Compilare Release și Debug
- Permite execuția linie cu linie
- Activare debugger: step into/over, atingere breakpoint, sau excepție
- Lansare Debug: F5
- Stop Debug: Shift  $+$  F5
- Exemplu: ciclu for pentru afisarea mesajelor cu contor
- Vizualizare: Autos, Locals, Watch

# Debugging - exemplu monitorizare și break fire de execuție

- Crearea unui fir de execuție
- Lansare debugger (F5)

- Lansare Break (Debug->Break All)
- Vizualizare fire de execuție (Debug->Windows->Threads)

# Fișiere de logare

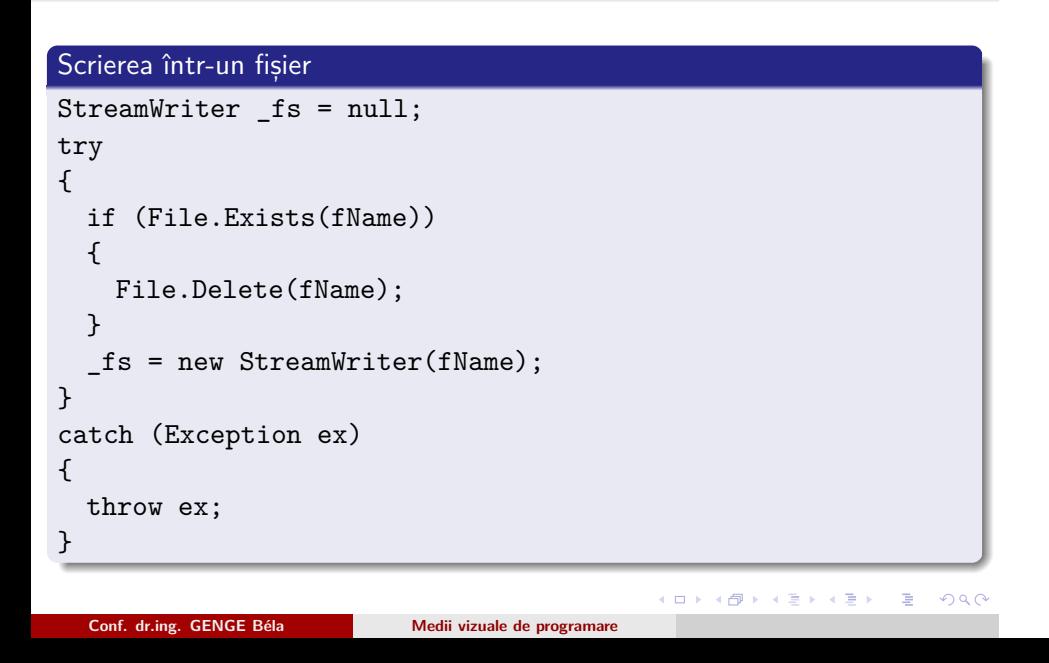

### Fișiere de logare

.

# . Construirea mesajelor de logare .

. logMsg += msg; string logMsg = DateTime.Now.ToString("MM\\/dd\\/yyyy h\\:mm:ss tt");  $logMsg$  += " - ";

# . Metode necesare pentru clasa MessageLogger .

```
.
logMessage(msg);
getInstance();
initialize(fName);
close();
```
### Clasele Debug și Trace

- $\bullet$   $C#$  pune la dispoziție clase specializate pentru verificarea condițiilor, logarea și afișarea mesajelor
- Clasele Debug și Trace nu se instanțiază
- Definite în spațiul de nume System.Diagnostics
- Clasa Debug:

- Folosită în faza de dezvoltare a aplicației
- Asigură un set de metode pentru testarea condițiilor, afișarea și salvarea mesajelor
- Clasa Trace:
	- Folosită în faza de deployment (release) a aplicației
	- Asigură un set de metode pentru monitorizarea și diagnoza aplicației

# Clasele Debug și Trace - exemple

- Debug.Write și Debug.WriteLine
- Trace.Write și Trace.WriteLine
- Debug.WriteIf și Debug.WriteLineIf
- Trace.WriteIf și Trace.WriteLineIf
- Debug.Fail și Trace.Assert

### Trace listeners

- Ieșirile metodelor din clasele Debug și Trace pot fi redirecționate
- Implicit, ieșirea este direcționată către debugger
- Cei mai importanți listeneri:
	- TextWriterTraceListener: logarea mesajelor sub forma de fișiere text
	- EventLogTraceListener: logarea mesajelor în lista de evenimente Windows

Trace listeners - exemplu TextWriterTraceListener

# . Exemplu .

.

```
.
Trace.WriteLine("Mesaj de log");
System.IO.FileStream f = new
      System.IO.FileStream("testLog.txt",
                    System.IO.FileMode.OpenOrCreate);
TextWriterTraceListener txtLst = new
      TextWriterTraceListener(f);
Trace.Listeners.Add(txtLst);
Trace.AutoFlush = true;
```
. . . . . . . . . . . . . . . . . . . . . . . . . . . . . . . . . . . . . . . . . . . . . . . . . . . . . . . . . . . .

### Configurarea comutatoarelor Trace

- Tracing-ul poate fi activat/dezactivat dintr-un fișier XML exterior
- Click dreapta pe denumirea proiectului *→* Add *→* New Item *→* Application Configuration File

```
<?xml version="1.0" encoding="utf-8" ?>
<configuration>
 <system.diagnostics>
   <switches>
     <add name="Switch1" value="1" />
     <add name="Switch2" value="0" />
   </switches>
 </system.diagnostics>
</configuration>
```
#### Exemplu utilizare

- Clasele BooleanSwitch și TraceSwitch
- BooleanSwitch: **On** (value=1) și **Off** (value=0)
- TraceSwitch: **Off** (value=0), **Error** (value=1), **Warning** (value=2), **Info** (value=3), **Verbose** (value=4)

```
.
Exemplu
.
.
Debug.WriteIf(sw1.Enabled, "Mesaj debug");
BooleanSwitch sw1 = new BooleanSwitch("Switch1", "Text
Control Bool");
TraceSwitch tr1 = new TraceSwitch("Switch2", "Text Control
Trace");
```